$\overline{\mathbf{1}}$ 

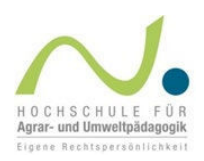

## Anleitung zum erstmaligen Einstieg in die Online-Selbstlernkurse

## Klicken Sie bitte auf folgenden Link, um direkt in den Kurs einsteigen zu können: <https://fortbildung.haup-lp.at/enrol/index.php?id=4692>

Sie sollten nun diese Oberfläche sehen (beispielhalft für Kurs 1):

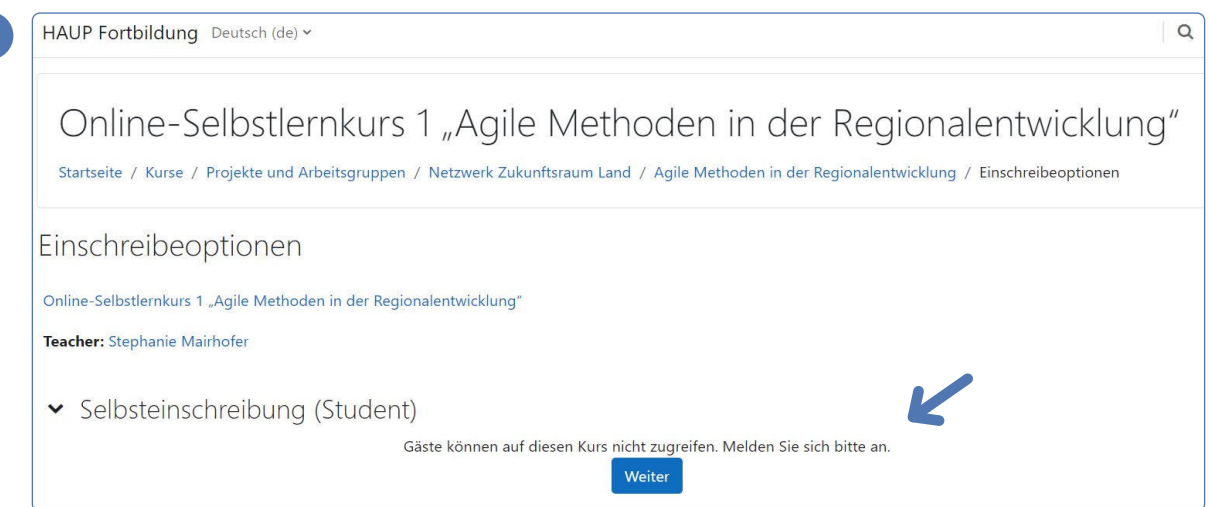

Beim erstmaligen Zugang müssen Sie sich bitte auf der Lernplattform der Hochschule für Agrar- und Umweltpädagogik registrieren und in den Kurs einschreiben. Da Gäste auf diesen Kurs nicht zugreifen dürfen, melden Sie sich bitte an, indem Sie auf "Weiter" klicken.

 $\overline{\mathbf{3}}$ 

 $\overline{\mathbf{?}}$ 

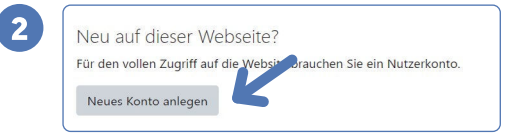

Sie bekommen direkt im Anschluss eine Bestätigung der Registrierung auf Ihre E-Mail Adresse. Im Kurs werden Sie als "Student\*in" geführt. Nach der Registrierung können Sie sich unter

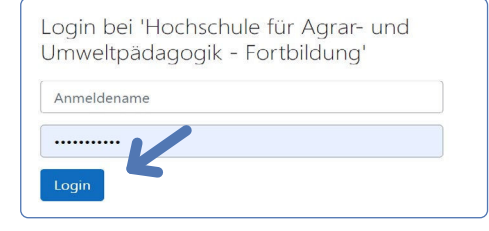

"Login" (blauer Pfeil) einloggen. Klicken Sie – falls notwendig – auf "**Einschreiben**", um mit dem Kurs zu beginnen.

**Fragen? – Bei Fragen zur Lernplattform, wenden Sie sich bitte an Stephanie Mairhofer: stephanie.mairhofer@haup.ac.at**